在数字资产交易平台中,如何正确登录账户是进行交易前必须了解的重要步骤。B itget作为一个非常流行的平台,提供了多种登录方式以方便用户使用。本文将介绍 如何正确使用Bitget登陆账户。

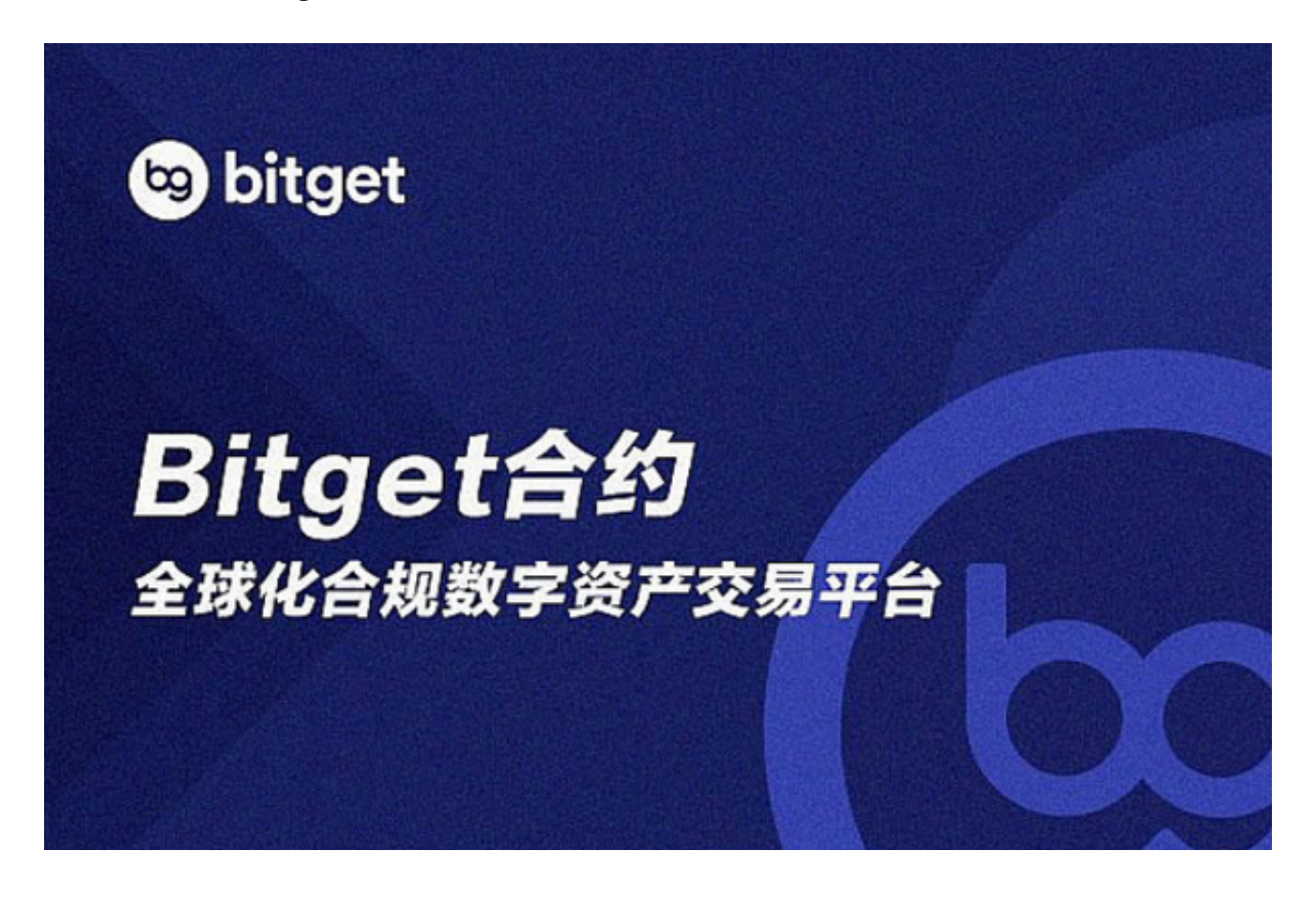

1. 访问官网

首先,进入Bitget官网,并点击"登录"按钮。输入您的账号和密码,然后按照验 证码要求输入验证码。如果您还不是Bitget用户,可以注册一个新账户,在注册完 成后使用该账户信息登录。

2. 手机APP登录

用户还可以通过Bitget手机应用程序进行登录。下载应用后,输入您的账号和密码 ,并按照验证码要求输入验证码,然后即可成功登录您的账户。

3. App QR登录

在登录页有一栏"扫码登录",用手机扫描二维码可以自动登录。扫描二维码前 ,需要先安装与Bitget联合检测的APP,并按要求联合授权后,才能进行扫码登录 4. API登录

。

 对于有开发API的用户,可以使用开发者API来进行登录。在API登录后,可以以代 码或程序命令等方式进行快速的账户登录。

5. 第三方账户登录

用户还可以通过第三方账户登录Bitget账户,如微信、QQ等等。

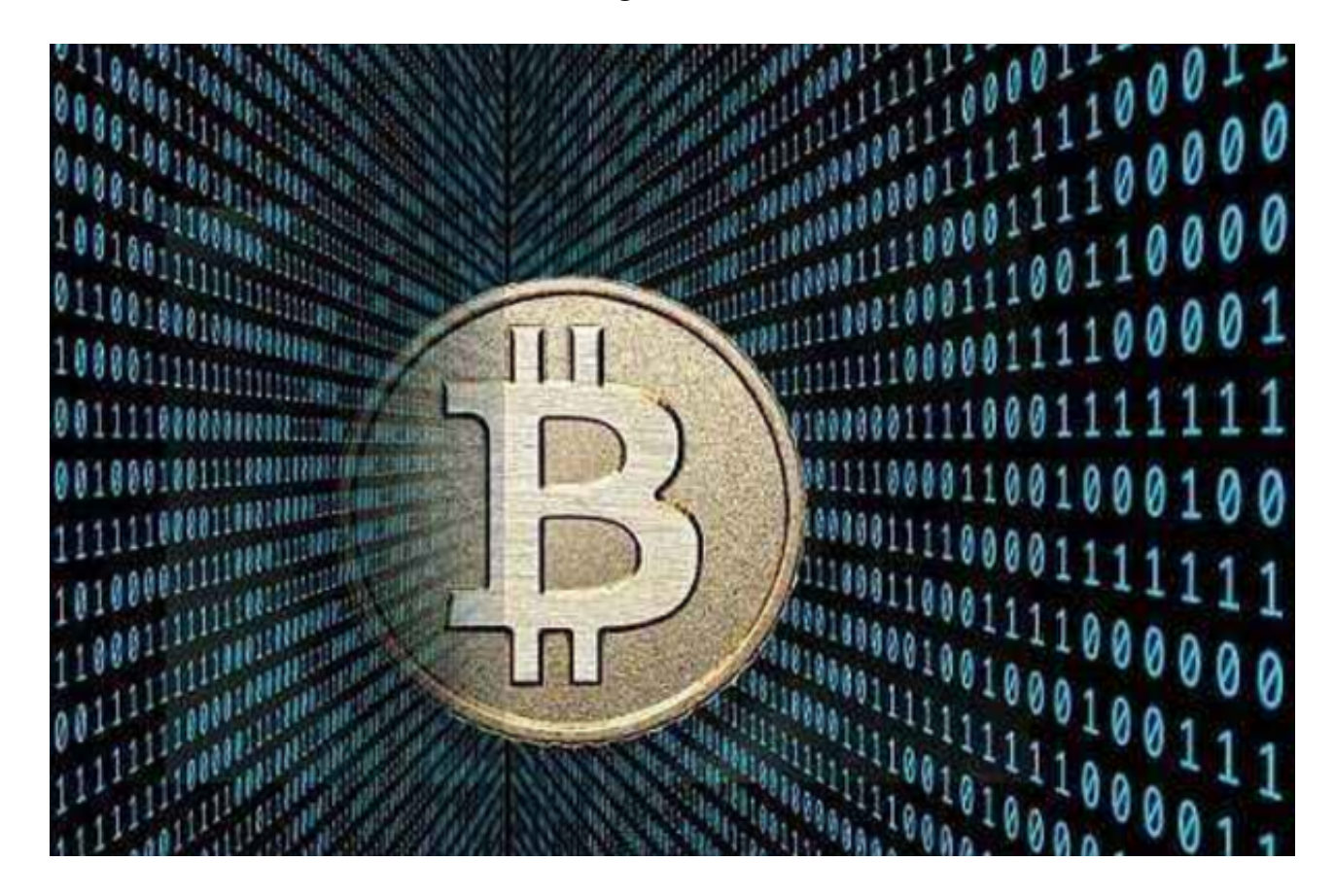

不得不说,Bitget在登录方式的选择方面是非常实用的。无论您采用哪种方式,都 可以登录和访问您的数字资产账户,以进行交易和管理。但与此同时,也应该注意 保护自己账户的安全。以下是一些易于配置的安全建议:

1. 首选二次验证 (2FA)机制, 可使用Google身份验证器、邮箱或短信验证等方 式,引入第二层安全验证,增强账户的安全性。

2. 双重密码保护, 即资金密码, 可添加资金密码防止未经授权的交易和提现请求

。资金密码可以有效地保护您的资产安全,即使密码曝光,攻击者也无法从账户中 盗取数字资产。

3. 启用设备管理和授权管理,以及时处理账户设备或授权信息泄露的情况。

4. 周期性更改登录密码和资金密码。

综上所述,Bitget提供了多种登录方式,以方便用户使用。建议用户选择登录方式 后,配合使用完善的安全措施,保护自己的数字资产安全。